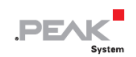

# **PCAN-MicroMod FD** Analog 1

## **User Manual**

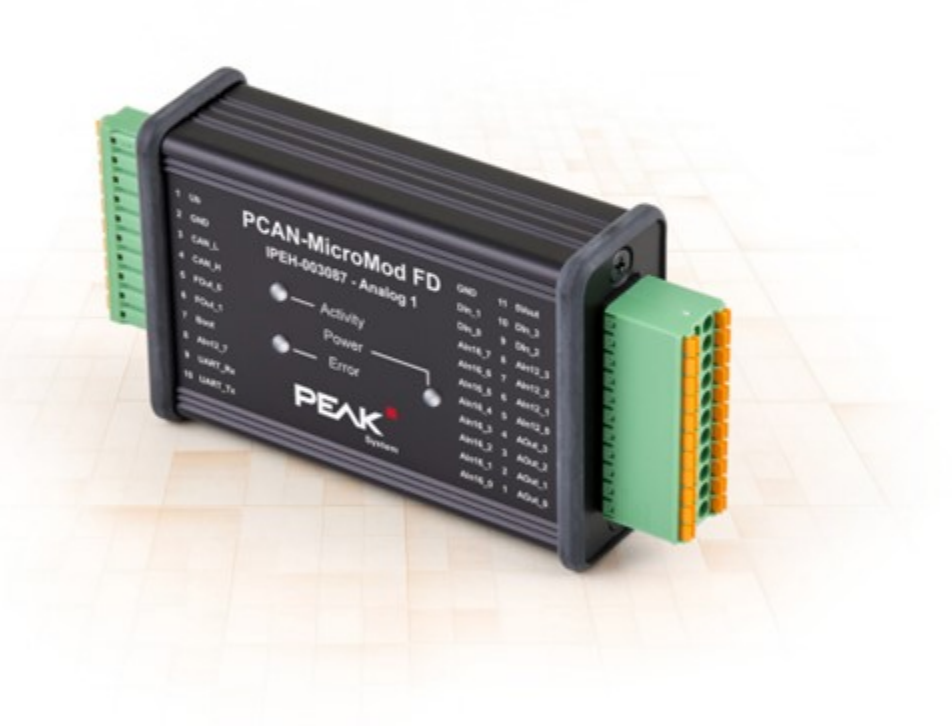

User Manual 1.2.0 · © 2021 PEAK-System Technik GmbH

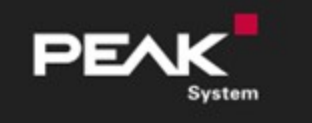

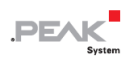

#### **関連製品**

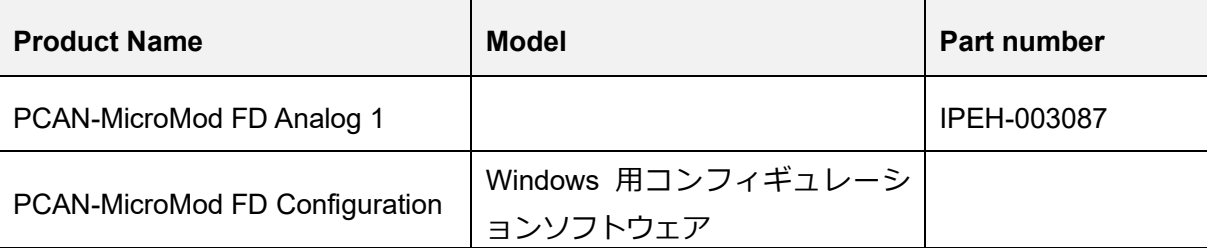

## **インプリント**

PCAN® は、PEAK-System Technik GmbH の登録商標です。

CANopen®、CANopen FD®、CiA® は、CAN in Automation e.V の EU 登録商標です。

CAN in Automation e.V.の EU 登録商標です。

本書に記載されているその他の製品名は、各社の商標または登録商標です。 "™" または "®" によって明示的にマー クされていません。

©2021 PEAK-System Technik GmbH

複製(コピー、印刷、その他の形式)、および本書の電子配布は、PEAK-System Technik GmbH の明示的な許諾があ る場合にのみ許可されます。PEAK-System Technik GmbH は、事前の通知なしに技術データを変更する権利を有しま す。一般的なビジネス条件とライセンス契約の規則が適用されます。全ての著作権を有します。

PEAK-System Technik GmbH Otto-Roehm-Strasse 69 64293 Darmstadt **Germany** Phone: +49 (0)6151 8173-20 Fax: +49 (0)6151 8173-29

www.peak-system.com info@peak-system.com

Document version 1.2.0 (2021-01-19) このドキュメントの重要な変更点は、27 ページの付録 C に記載されています。

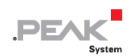

## <span id="page-2-0"></span>目次

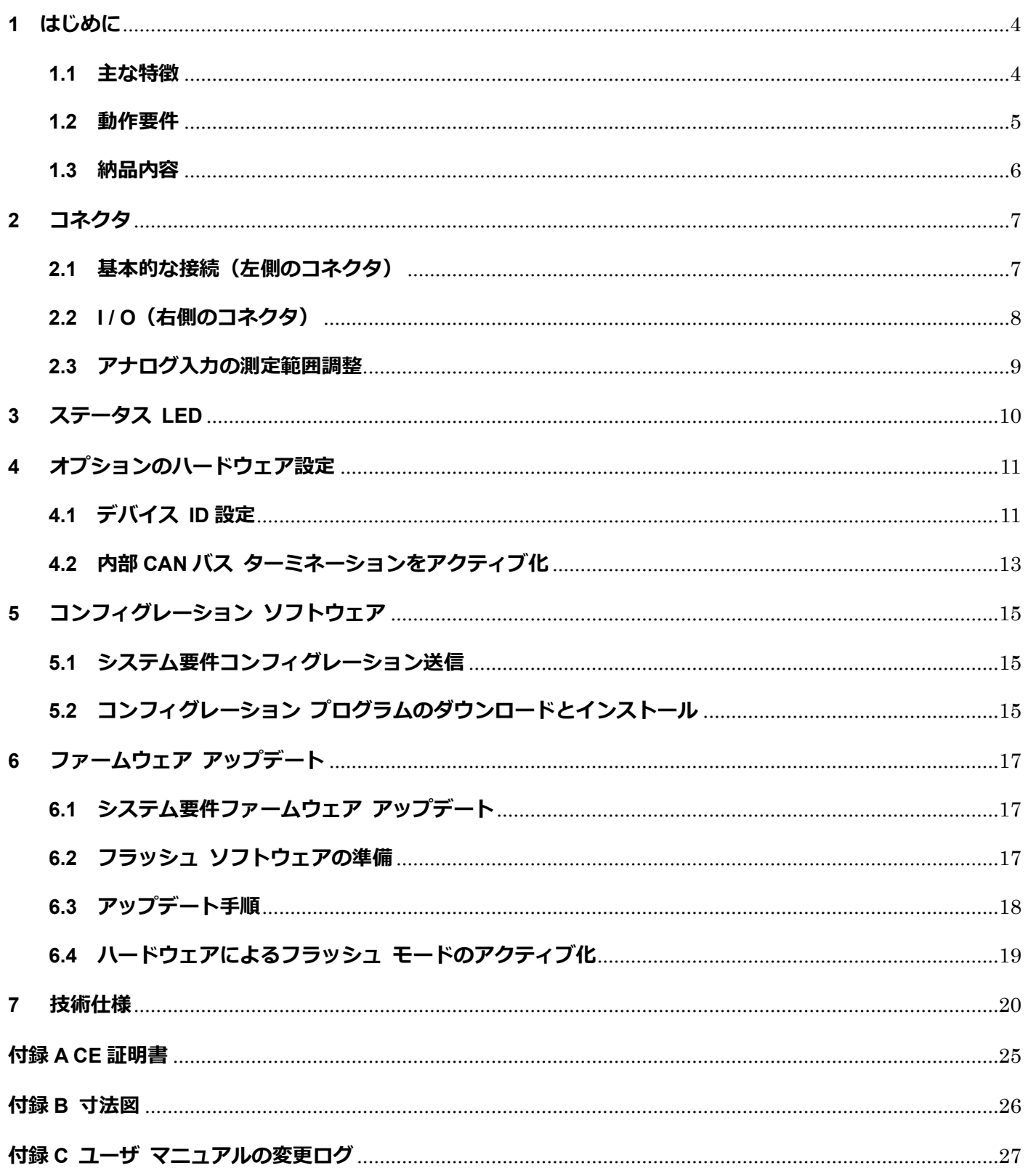

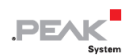

## <span id="page-3-0"></span>**1 はじめに**

PCAN-MicroMod FD プラグイン ボードは、必要な周辺機器を備えたマザーボードと一緒に購入することができ ます。CAN、I/O、電源の接続には、スプリング ターミナル コネクタを使用しています。

マザー ボード PCAN-MicroMod FD Analog 1 は、適切な保護回路を備えたアナログ入力とアナログ出力に重点を 置いています。

PCAN-MicroMod FD は、付属の Windows ソフトウェアを使用してコンフィグレーションされます。 CAN ID へ の I/O マッピングに加えて、データを処理するためのファンクション ブロックも利用できます。 コンピュータ で作成されたコンフィグレーションは、CAN バスを介して PCAN-MicroMod FD に転送され、PCAN-MicroMod FD は独立した CAN ノードとして実行されます。 CAN バス上で複数のモジュールを個別にコンフィグレーション できます。

#### <span id="page-3-1"></span>**1.1 主な特徴**

マザーボード全般

- ◼ PCAN-MicroMod FD が実装されたボード
- スプリング端子コネクタ付きアルミニウムケーシング
- ◼ 電源電圧:DC 8〜30 V
- 動作温度: -40 ∼ + 85℃ (-40 ∼ + 185°F)
- High-speed CAN (ISO 11898-2)
	- CAN 仕様 2.0A / B および FD に準拠
	- ビットレート:最大 1 Mbit/s 最小 20 kbit/s
	- ◼ CAN FD データフィールド ビットレート:最大 10Mbit/s 最小 20 kbit/s (max.64 byte)
	- CAN ターミネーション切り替え可能

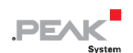

1個のアナログ入力 (電圧監視:最大 30V、解像度 12 ビット)

- 2個の周波数出力
	- ローサイド スイッチ
	- 調整可能な周波数範囲:0〜20kHz
- Windows 用プログラム PCAN-MicroMod FD Configuration を使用してコンフィグレーション可能
- module ID を設定するための 4 ビット ロータリー コーディング スイッチ
- I / O マザーボード Analog 1
- 8個のアナログ入力
	- 解像度: 16 ビット
	- 調整可能な測定範囲:±2.5V、±5V、±10V、±20V
- ◼ 4 個のアナログ入力
	- 解像度: 12bit
	- 測定範囲: 0~10 V
- ◼ 4 個のアナログ出力
	- 解像度: 12bit
	- 調整可能な電圧範囲:0~5V、0~10 V
- ◼ 4 個のデジタル入力
	- Pull-up または pull-down 設定可能

#### <span id="page-4-0"></span>**1.2 動作要件**

◼ 電源供給:DC 8 〜 30 V (10 極スプリング端子台を介した接続) コンフィグレーションの転送とファームウェアの更新(両方とも CAN 経由)の場合:

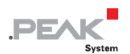

- Windows 10、8.1 (32/64 ビット) を搭載したコンピュータ
- PEAK-System 社製の PCAN シリーズの CAN インターフェイス (CAN FD 機能を推奨)
- CAN インターフェイスと PCAN-MicroMod FD Analog 1 間の CAN ケーブル (CAN バスの両端で 120Ωが必 要)
- M 注:コンフィグレーションの転送とファームウェアの更新は、CAN2.0 メッセージを使用して 行われます。 このため、PEAK-System のすべての CAN インターフェイスは、原則としてこ の目的で機能します。CAN FD の操作中にも、PCAN MicroMod FD Analog 1 の必要な操作モ ードをアクティブにするために、CAN FD 対応のインターフェイスを使用することをお勧めし ます。 1.3 納品内容 PCAN-MicroMod FD アルミニウムケーシング内のマザーボード両方の接 続にそれぞれ 1 つの嵌合コネクタ

#### <span id="page-5-0"></span>**1.3 納品内容**

- PCAN-Micro Mod FD
- ◼ アルミケーシングのマザーボード
- ◼ 両側の接続の為の各 1 個の嵌合コネクタ
- ◼ Windows 用の PCAN-MicroMod FD Configuration
- PDF 形式のマニュアル

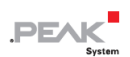

## <span id="page-6-0"></span>**2 コネクタ**

マザーボードには 2 個のコネクタ ソケットがあります。

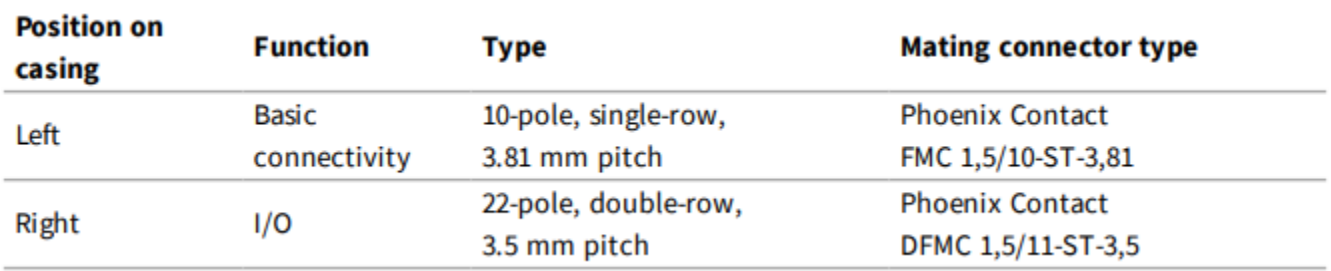

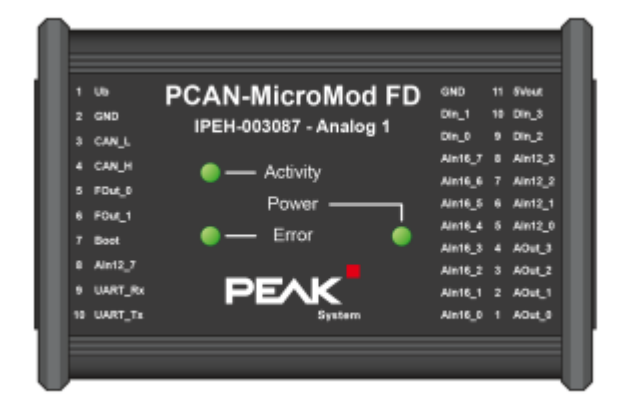

上面図 PCAN-MicroMod FD Analog 1 ピン アサインメント

#### <span id="page-6-1"></span>**2.1 基本的な接続(左側のコネクタ)**

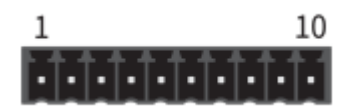

コネクタ 左 10 極

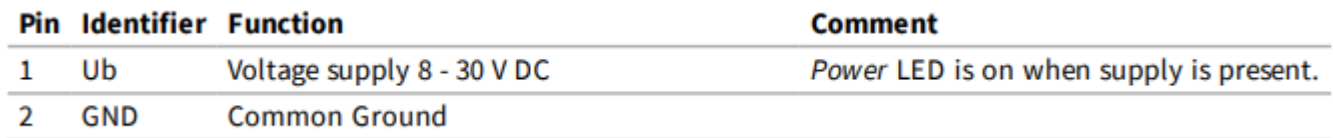

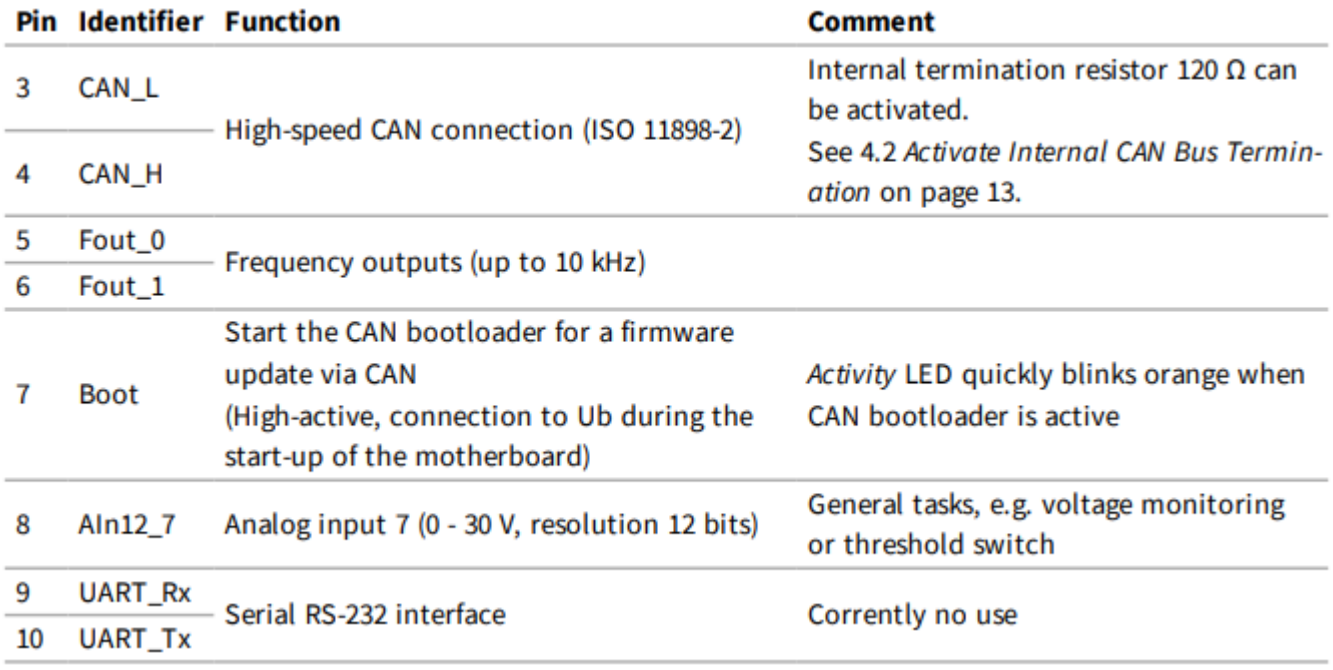

PCAN-MicroMod FD Analog 1 の起動には、ピン 1(Ub)とピン 2(GND)を接続するだけです。PCAN-MicroMod FD Analog 1 のコンフィグレーションは、ピン 3(CAN\_L)とピン 4(CAN\_H)に接続されている CAN バスを介して行 われます。 詳細については、15 ページの 5 [章コンフィグレーション](#page-14-0) [ソフトウェアを](#page-14-0)参照してください。

#### <span id="page-7-0"></span>**2.2 I / O(右側のコネクタ)**

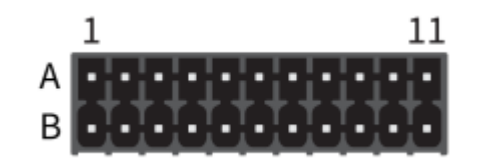

右側のコネクタ 2x11 端子

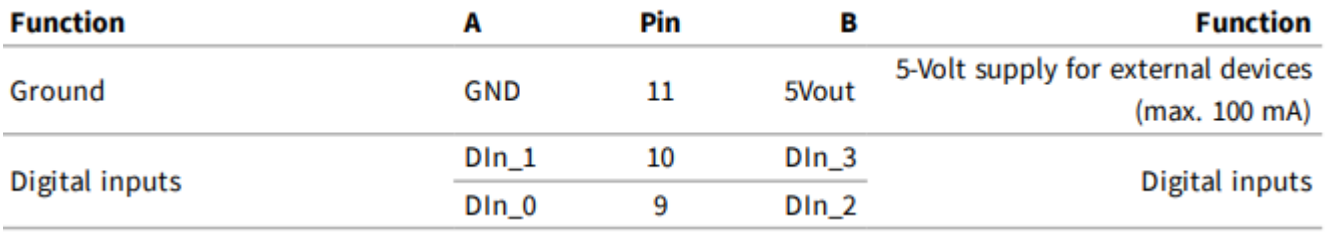

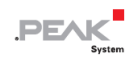

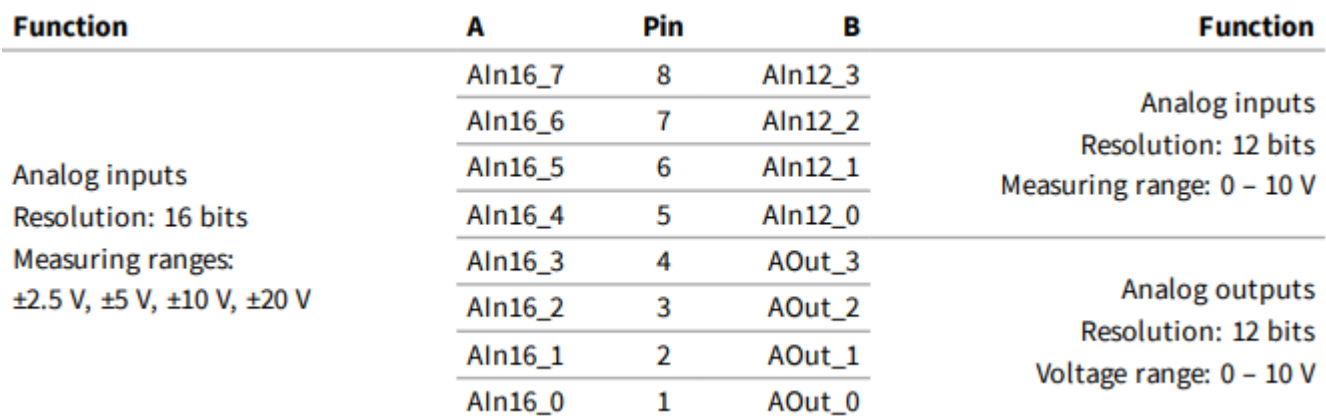

#### <span id="page-8-0"></span>**2.3 アナログ入力の測定範囲調整**

16bit 分解能 (AIn16) の各アナログ入力の測定範囲は、コンフィグレーションにより 4 ステップで設定できます:

- $±2.5$  V
- $±5 V$
- ◼ ±10 V
- ◼ ±20 V

12bit 分解能 (AIn12) のアナログ入力の測定範囲は 10V (AIn12\_7:30V を除く)に固定されており、変更する ことはできません。

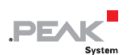

## <span id="page-9-0"></span>**3 ステータス LED**

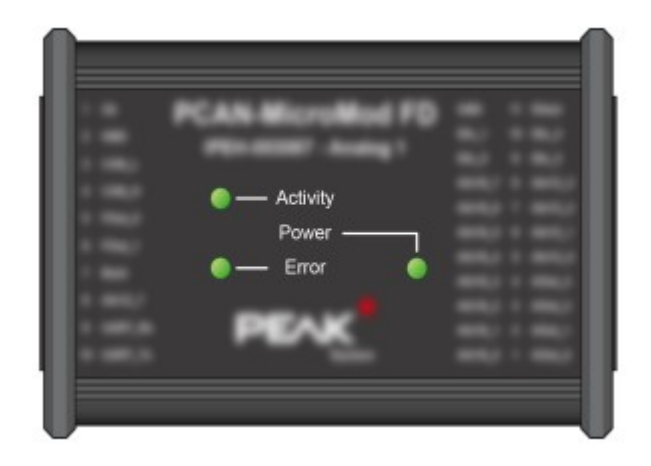

#### PCAN-MicroMod FD Analigl 1 の LED

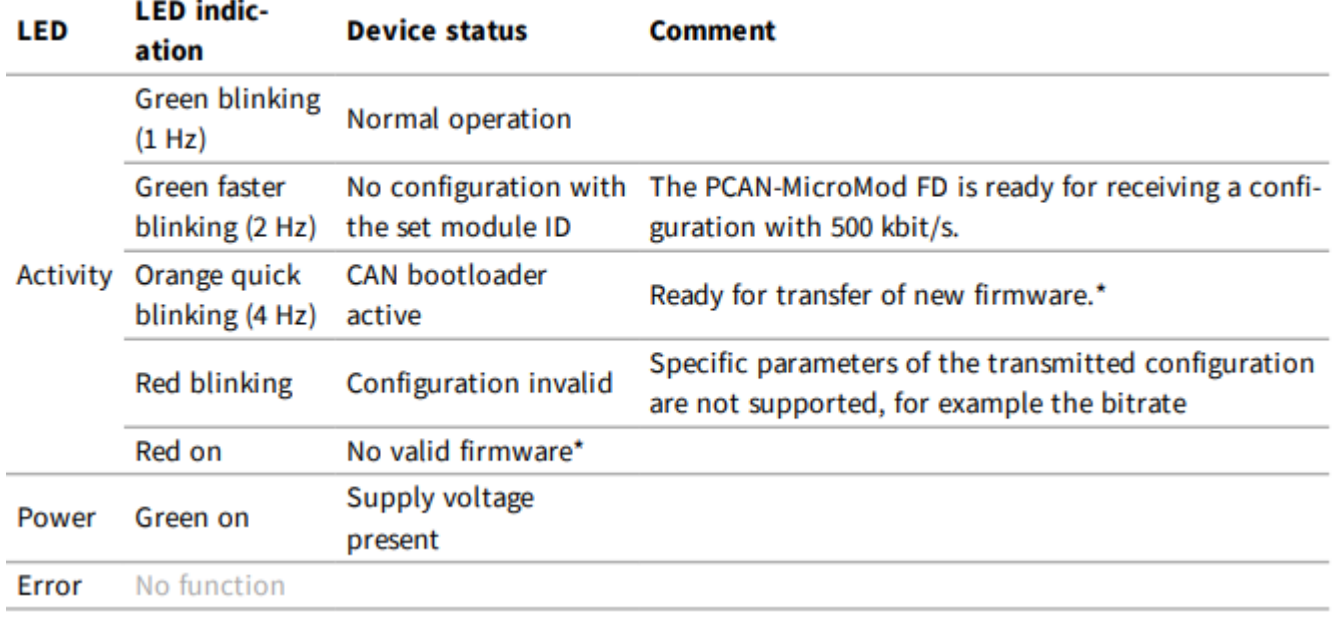

\* 17 ページの 6 [章ファームウェア](#page-16-0) [アップデートも](#page-16-0)参照してください。

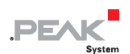

## <span id="page-10-0"></span>**4 オプションのハードウェア設定**

PCAN MicroMod FD Analog 1 の回路基板で特別な場合の 2 個の設定を定義できます:

- 複数の MicroMod FD ベースのデバイスを同じバス上にコンフィグレーションする必要がある場合: 4.1 [章デバイス](#page-10-1) ID [設定を](#page-10-1)参照。
- ◼ PCAN-MicroMod FD Analog 1 は、終端されていない CAN バスの一端で終端できます(たとえば、2 個の CAN ノードが直接接続されている場合)。 4.2 章 内部 [CAN](#page-12-0) バス ターミネーションのアクティブ化 (13 ページ)

#### <span id="page-10-1"></span>**4.1 デバイス ID 設定**

1 個の CAN バスで PCAN MicroMod FD を備えた複数のデバイスを使用し、コンフィグレーションする場合は、 コンフィグレーション プログラムでモジュールを区別できるように、各 PCAN-MicroMod FD にデバイス ID を 割り当てる必要があります。 これは、ボード上のロータリースイッチによって行われます。

PCAN-MicroMod FD のデバイス ID は、CAN 通信には影響しません。

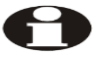

注:CAN バスでは、最大 16 個の PCAN-MicroMod FD をコンフィグレーションできます。 バ ス上でモジュールをコンフィグレーションしない限り、16 を超えるモジュールの操作が可能 です。

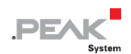

■ ケーシングを開いて回路基板を取り外すには:

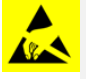

**注意!** 静電気放電(ESD)は、マザーボードまたは PCAN-MicroMod FD のコンポーネントを損傷また は破壊する可能性があります。 ボードを取り扱う際は、ESD を回避するための予防措置を講じてくだ

- 1. デバイスから嵌合コネクタを取り外します。
- 2. ケーシングの一方の接続側で、コネクタの左右にある 2 本のネジを外し、ゴムスリーブを含むプレ ートを取り外します。
- 3. ボードをケーシングの側面から引き出します。
- 4. 後で組み立てる場合は、逆の順序で進めます。

■ デバイス ID を設定するには、次の手順を実行します:

1. 10 極コネクタ J1 の横にあるロータリースイッチを目的のデバイス ID (0〜15、位置 A〜F は番号 10〜15 に対応)に設定します。

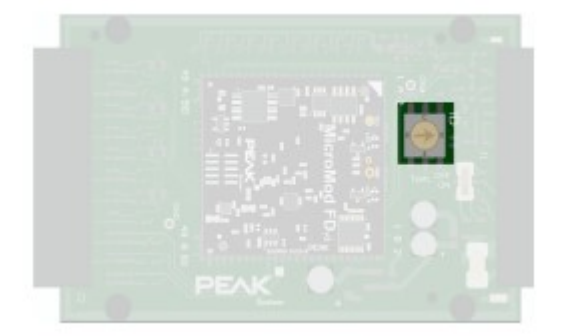

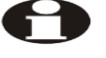

注:変更されたデバイス ID は、PCAN MicroMod FD Analog 1 が再起動された後にのみ有効に なります。

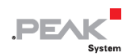

#### <span id="page-12-0"></span>**4.2 内部 CAN バス ターミネーションをアクティブ化**

High-speed CAN バス (ISO 11898-2) を正しく終端するには、CAN-High ラインと CAN-Low ライン間でバスの 両端に 120 オームの抵抗を挿入する必要があります。 PCAN-MicroMod FD Analog 1 を High-speed CAN バスの 一方の端に接続する場合は、内部終端をアクティブにして、CAN バスのこちら側の終端を取得できます。 これ は、ボード上のスイッチを使用して行われます。 このためには、ケーシングから取り外す必要があります。

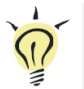

ヒント:CAN ケーブルは、終端抵抗を使用して直接終端することをお勧めします。 これにより、CAN ノ ードをバスに柔軟に接続できます。

■ ケーシングを開いて回路基板を取り外すには:

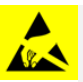

**注意!** 静電気放電(ESD)は、マザーボードまたは PCAN-MicroMod FD のコンポーネントを損傷また は破壊する可能性があります。 ボードを取り扱う際は、ESD を回避するための予防措置を講じてくだ

- 1. デバイスから嵌合コネクタを取り外します。
- 2. ケーシングの一方の接続側で、コネクタの左右にある 2 本のネジを外し、ゴムスリーブを含むプレ ートを取り外します。
- 3. ボードをケーシングの側面から引き出します。
- 4. 後で組み立てる場合は、逆の順序で進めます。

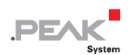

■ 内部終端をアクティブにするには、次の手順を実行します:

1. 10 極コネクタ J1 の横にあるスライドスイッチを「ON」の位置に設定します。

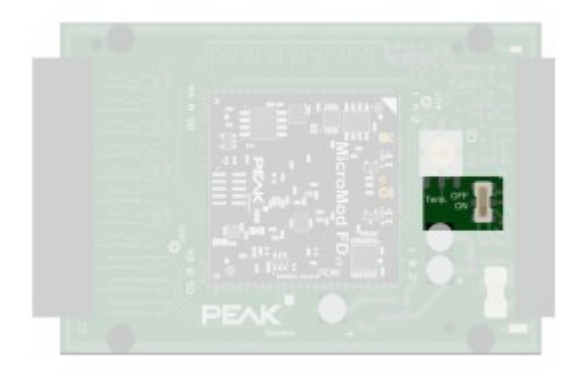

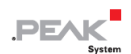

## <span id="page-14-0"></span>**5 コンフィグレーション ソフトウェア**

Windows 用コンフィグレーション プログラム PCAN-MicroMod FD Configuration を使用すると、コンフィグレ ーションの作成、編集、CAN を介して 1 個以上の PCAN-MicroMod FD に転送できます(たとえば、 PCAN-MicroMod FD Analog 1)。

#### <span id="page-14-1"></span>**5.1 システム要件コンフィグレーション送信**

- Windows 10、8.1 (32/64 ビット)を搭載したコンピュータ
- PEAK-System 社製の PCAN シリーズの CAN インターフェイス (CAN FD 機能を推奨)
- CAN インターフェイスと PCAN-MicroMod FD Analog 1 間の CAN ケーブル (CAN バスの両端で 120Ω)

## <span id="page-14-2"></span>**5.2 コンフィグレーション プログラムのダウンロードとインストール**

PCAN-MicroMod FD Configuration をインストールするためのソフトウェア パッケージは、当社の Web サイト から無料で入手できます。

■ ソフトウェアのインストール手順:

- 1. PCAN-MicroMod FD Configuration のソフトウェア パッケージを Web サイトからダウンロードし ます。下記の URL からダウンロードします: https://www.peak-[system.com/fileadmin/media/files/PCAN](https://www.peak-system.com/fileadmin/media/files/PCAN-MicroMod-FD-Configuration.zip)-MicroMod-FD-Configuration.zip
- 2. ダウンロードしたファイル PCAN-MicroMod-FD-Configuration.zip を解凍します。

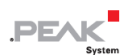

- 3. 含まれているファイル PcanMicroModFd.exe を実行する「このアプリがデバイスに変更を加えるこ とを許可しますか?」が表示します。「はい」を実行します。
- 4. インストール プログラムの指示に従ってインストールしてください。

プログラム PCAN-MicroMod FD Configuration の使用に関する詳細については、プログラムのヘルプを参照して ください(たとえば、| F1 |キーを使用)。

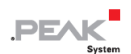

## <span id="page-16-0"></span>**6 ファームウェア アップデート**

PCAN-MicroMod FD Analog 1 (この章では MicroMod FD デバイスと呼びます)は、CAN を介してファームウェ ア アップデートします。 これは、Windows プログラム PEAK Flash を使用して実行します。

ファームウェアのアップデートについては、次のセクションを参照してください。

#### <span id="page-16-1"></span>**6.1 システム要件ファームウェア アップデート**

- ◼ Windows 10、8.1(32/64 ビット)を搭載したコンピュータ
- PEAK-System 社製の PCAN シリーズの CAN インターフェイス (CAN FD 機能を推奨)
- CAN インターフェイスと PCAN-MicroMod FD Analog 1 間の CAN ケーブル接続(CAN バスの両端で 120Ω)

#### <span id="page-16-2"></span>**6.2 フラッシュ ソフトウェアの準備**

Windows 用の PEAK-Flash ソフトウェアを使用すると、ハードウェア製品のファームウェアをアップデートでき ます。 これは CAN を介して行われます。 ソフトウェア パッケージは、当社の Web サイトから無料で入手で きます。

PEAK-Flash をセットアップするには、次の手順を実行します:

1. PEAK-Flash のソフトウェア パッケージを Web サイトからダウンロードします。下記の URL か らダウンロードします: https://www.peak-[system.com/fileadmin/media/files/PEAK](https://www.peak-system.com/fileadmin/media/files/PEAK-Flash.zip)-Flash.zip

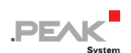

2. ダウンロードした PEAK-Flash.zip ファイルを Windows コンピュータの任意ターゲット ディレク トリに解凍します。

ターゲット ディレクトリの PEAK-Flash.exe ファイルは、後で使用する実行可能ファイルです。

3. [オプション]で Windows デスクトップで、プログラムを簡単にアクセスできるように、 PEAK-Flash.exe へのリンクを作成します。

#### <span id="page-17-0"></span>**6.3 アップデート手順**

■ ファームウェアのアップデートを開始するには、次の手順を実行します:

- 1. MicroMod FD デバイスの電源を入れます。
- 2. Windows で PEAK-Flash.exe を起動します。

一般的な情報を含む PEAK-Flash のパネル 1 が表示されます。

3. Next.をクリック

パネル 2 PEAK-Flash のハードウェアの選択が表示されます。

- 4. [Modules connected to the CAN bus]を選択
- 5. [Channels of connected CAN hardware]リストから CAN バスへの接続を確立する CAN インターフ ェイスを選択します。
- 6. [Bit rate]リストから 500 kbit / s を選択します(通常は事前に選択されています)
- 7. Detect.をクリック

数秒後、MicroMod FD デバイスの名前の新しいエントリが、現在のモジュール ID とファームウェ ア バージョンを含めて、下のフィールドに表示されます。

8. Next.をクリック

パネル 3 PEAK-Flash のファームウェアの選択が表示されます。

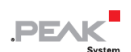

9. ファームウェアのアップデートに適している場合は、Embedded Firmware を選択したままにしま す。

または:

[ファームウェア ファイル]を選択し、フラッシュする\* .bin ファイルを選択します。

10. Next をクリックして、PEAK-Flash のパネル 4 に表示される情報を確認します。

11. Start をクリックして、ログ出力を確認します。

フラッシュ プロセス中、MicroMod FD デバイスの実行 LED がオレンジ色ですばやく点滅します。 フラッシュ プロセスは約 30 秒間実行されています。

12. PEAK-Flash で、Reset Module をクリックします。

これで、MicroMod FD デバイスを新しいファームウェアで使用する準備が整いました。

#### <span id="page-18-0"></span>**6.4 ハードウェアによるフラッシュ モードのアクティブ化**

MicroMod FD デバイスを PEAK-Flash を介してフラッシュ モードに設定できない場合は、ハードウェアで代替

的に行うことができます。

■ ハードウェアによってフラッシュ モードをアクティブにするには、次の手順を実行します:

- 1. 電源用の左側の 10 ピン嵌合コネクタを外します。
- 2. 嵌合コネクタのピン 1[Ub]とピン 7[Boot]を接続します。
- 3. 嵌合コネクタを MicroMod FD デバイスに再接続し、電源も再接続します。

Activity LED がオレンジ色にすばやく点滅し、CAN のフラッシュ モードがアクティブであること を示します。

4. フラッシュ モードを使用した後、ピン 1 と 7 の間の接続を解除して、再起動後に MicroMod FD デ バイスが通常の動作モードで動作するようにします。

## <span id="page-19-0"></span>**7 技術仕様**

## **Analog Inputs 12 Bit**

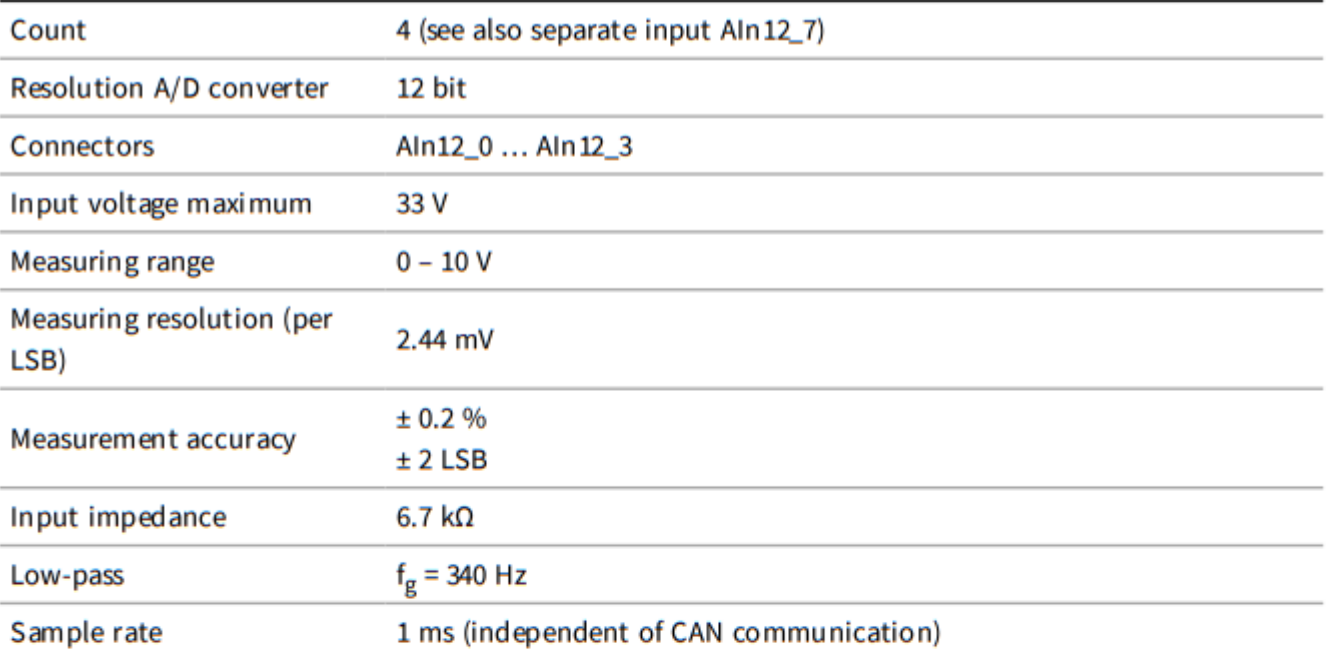

 $P<sub>Ex</sub>$ 

## Analog Inputs 16 Bit

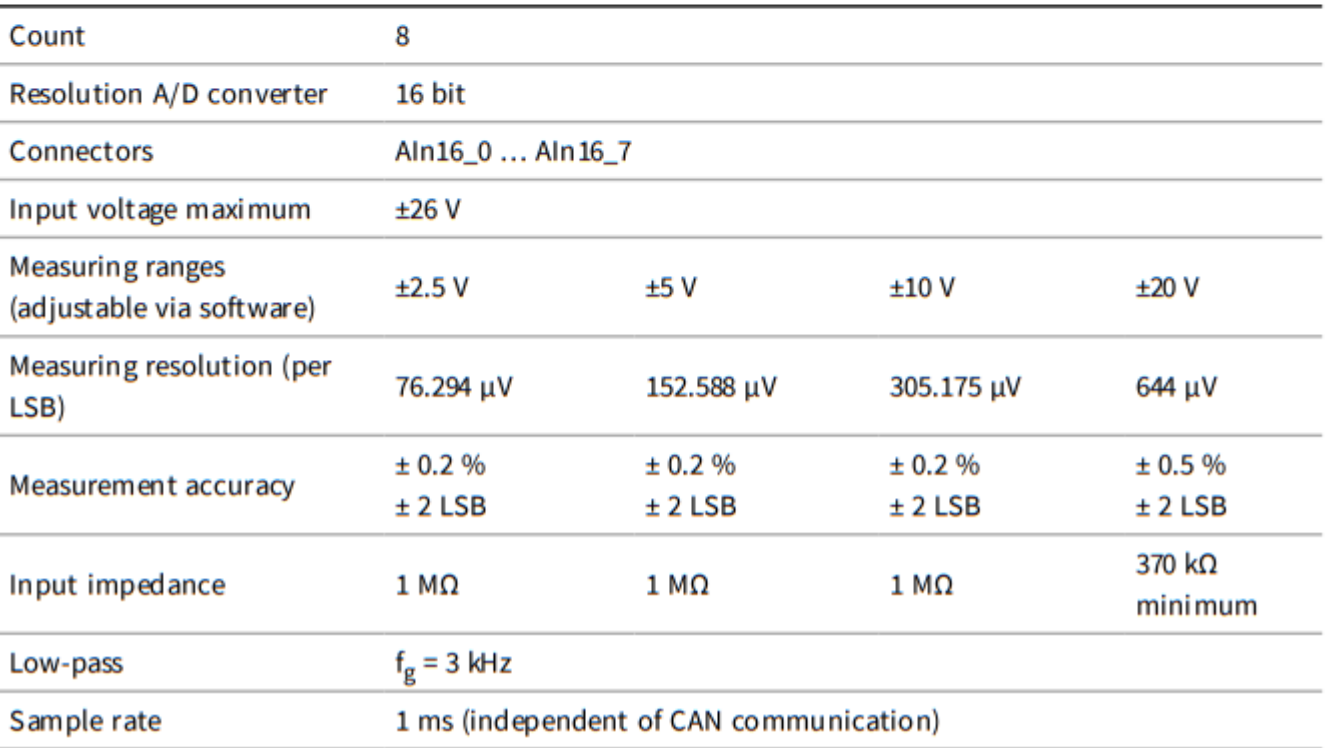

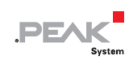

## **Analog Outputs**

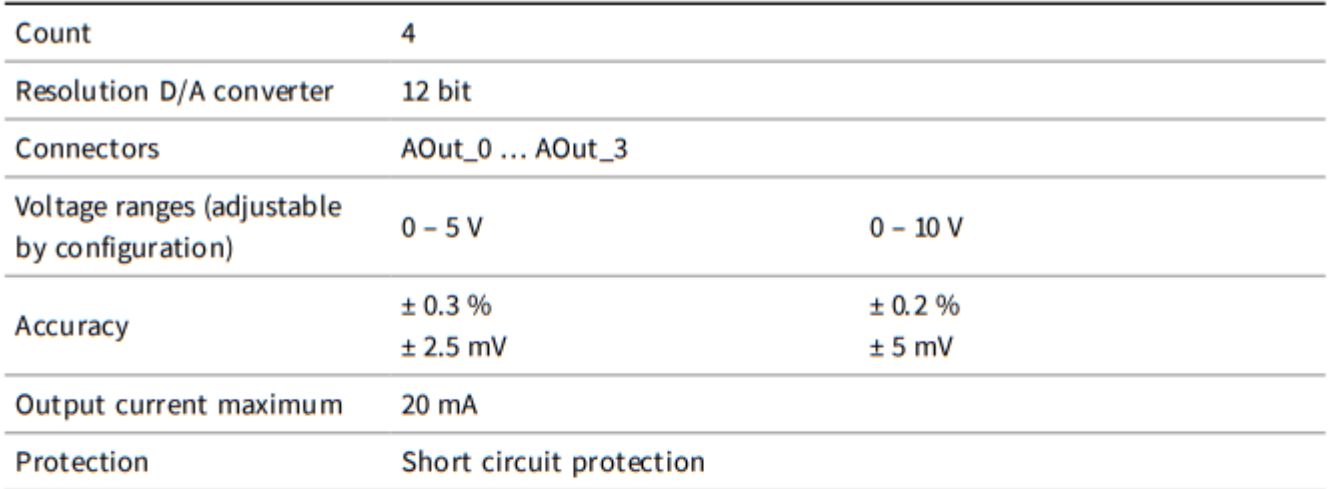

## **Digital Inputs**

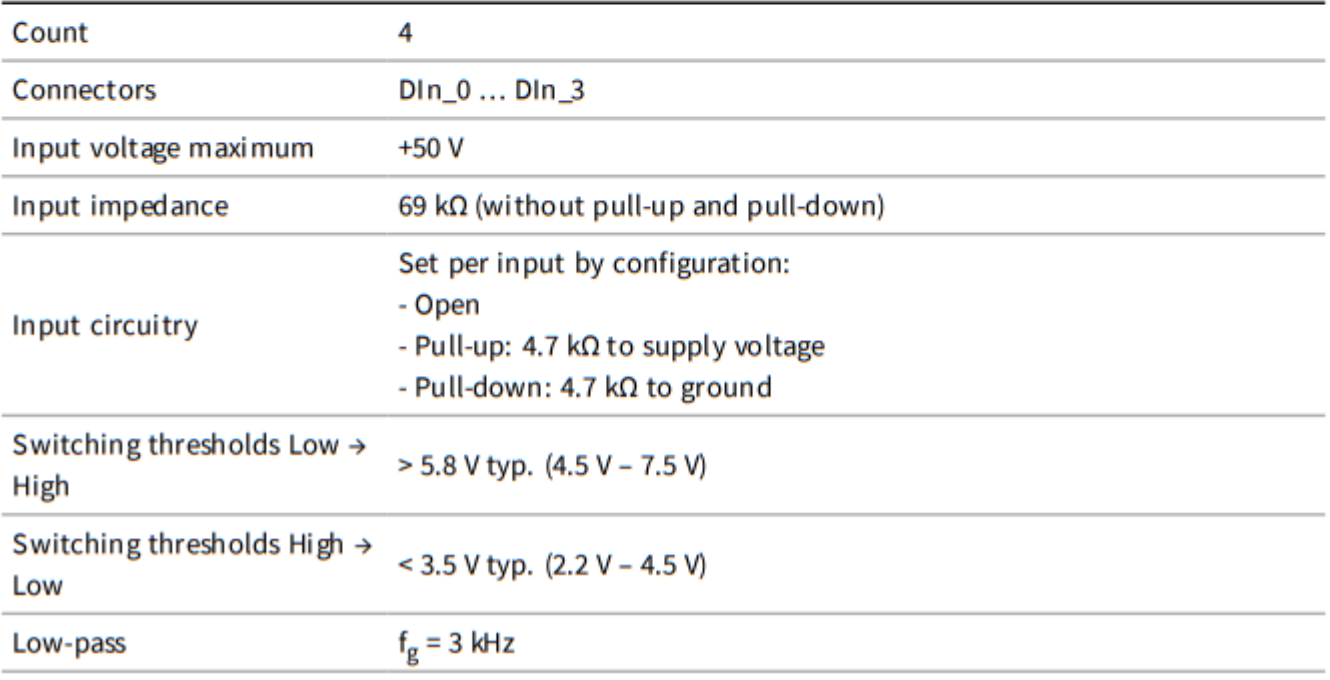

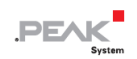

#### **Frequency Outputs**

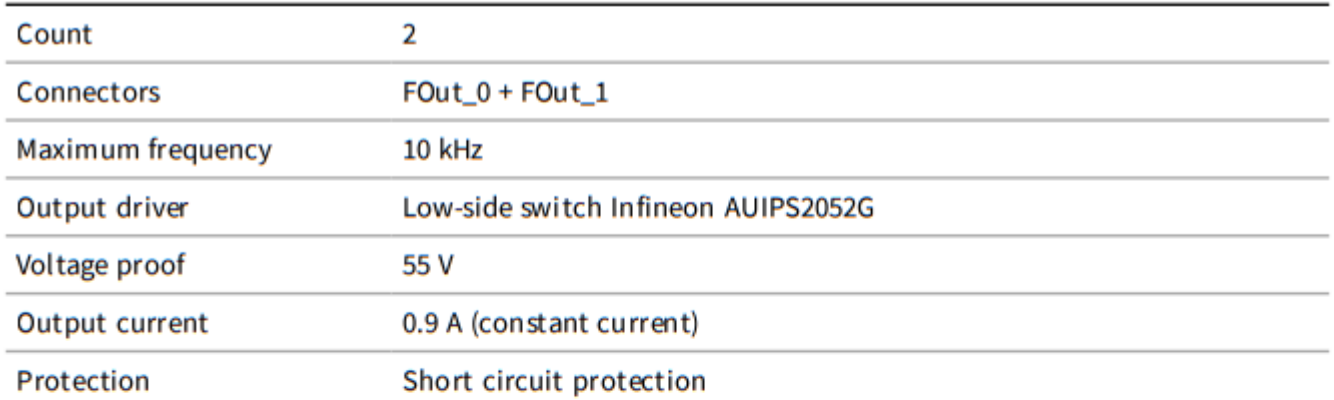

## Analog Input AIn12\_7

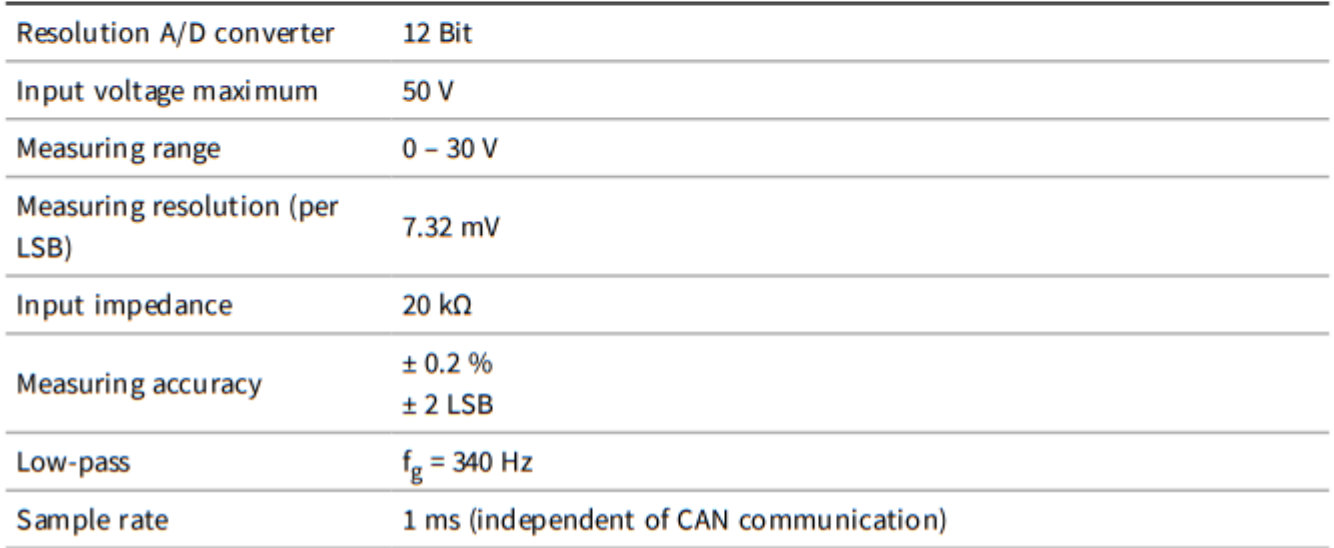

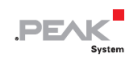

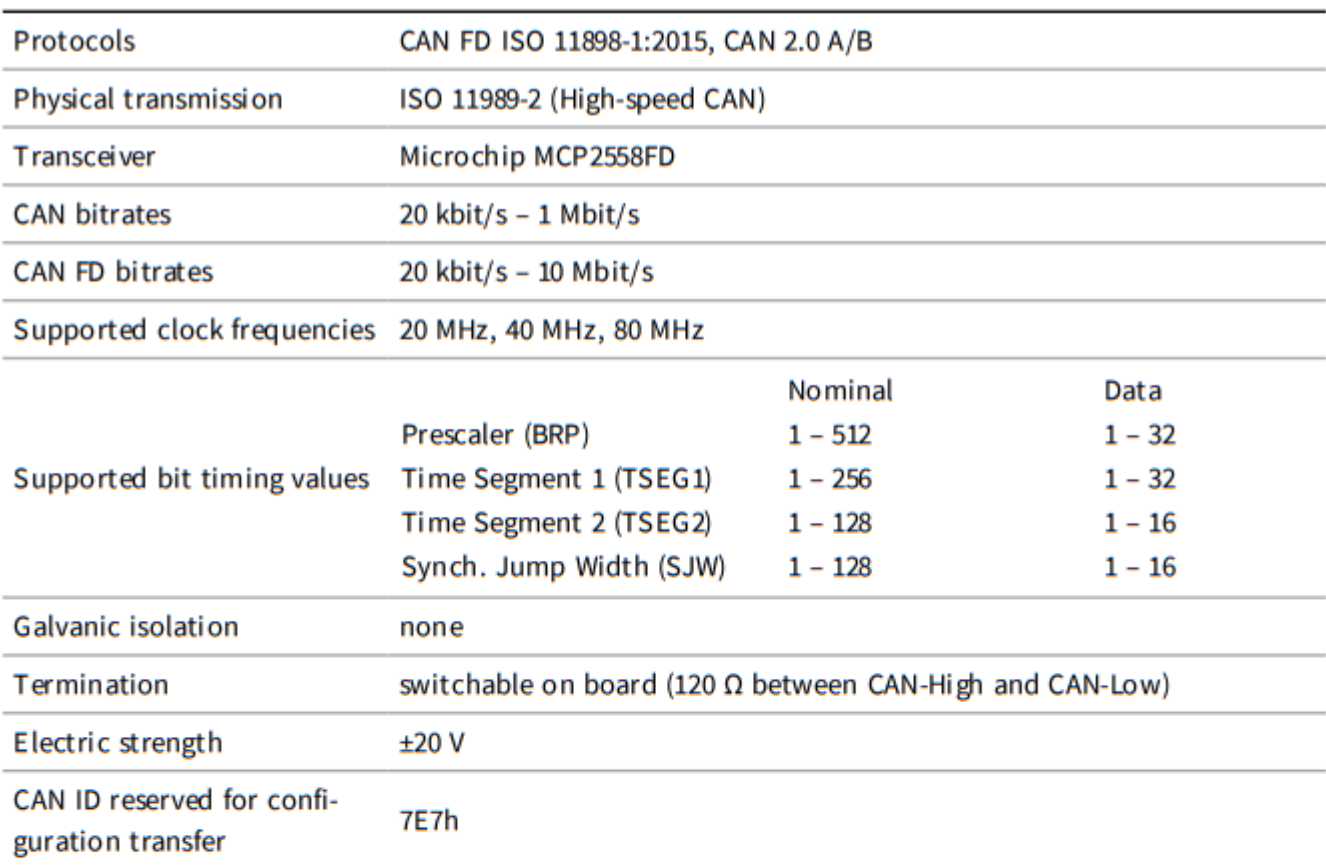

#### **CAN Bootloader**

**CAN** 

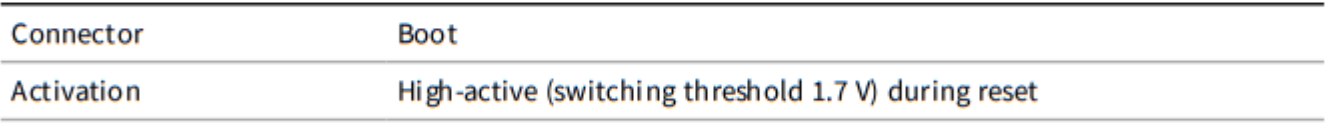

#### Serial RS-232 Interface

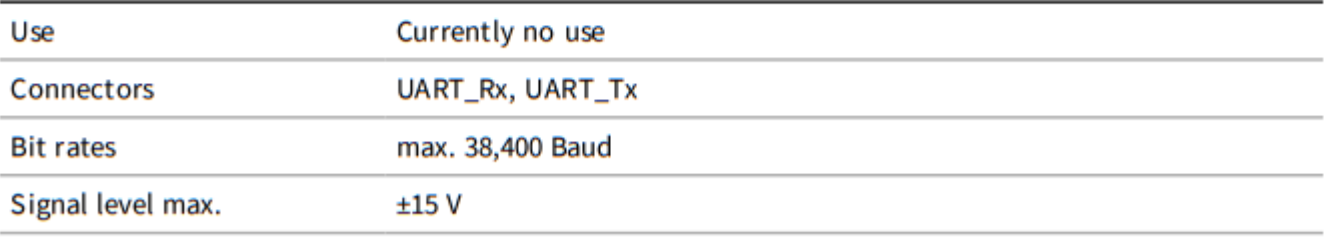

#### **Power Supply**

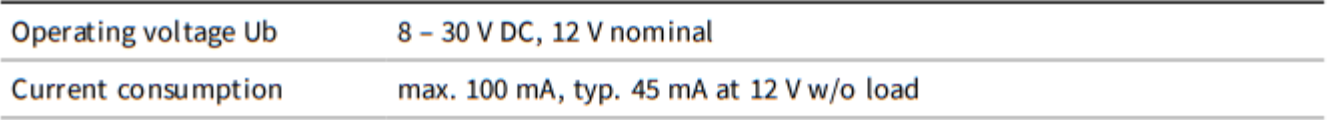

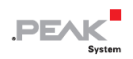

#### **Measures**

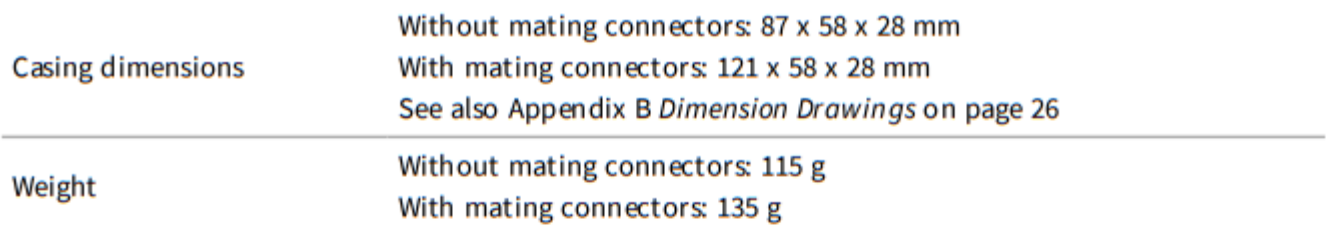

#### **Connectors**

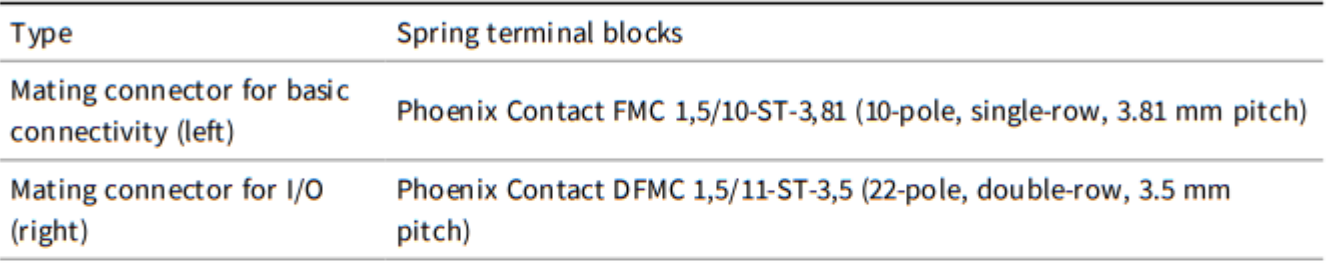

#### **Environment**

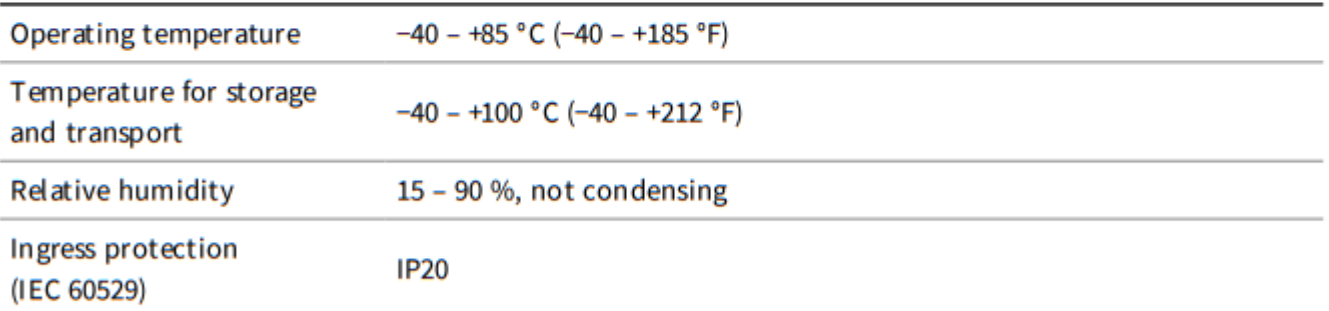

## **Conformity**

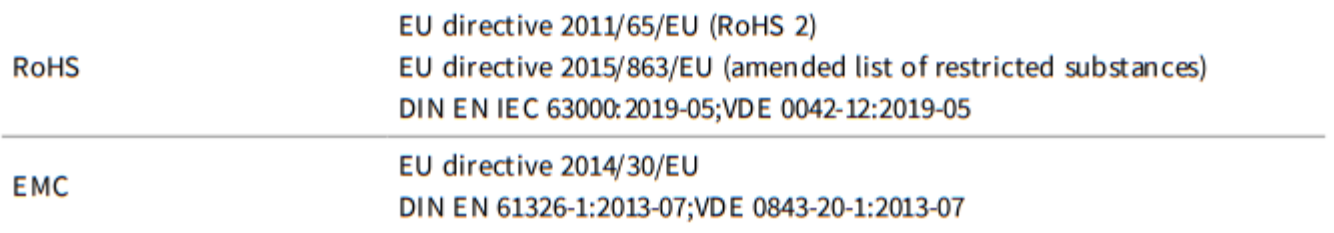

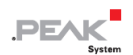

## <span id="page-24-0"></span>**付録 A CE 証明書**

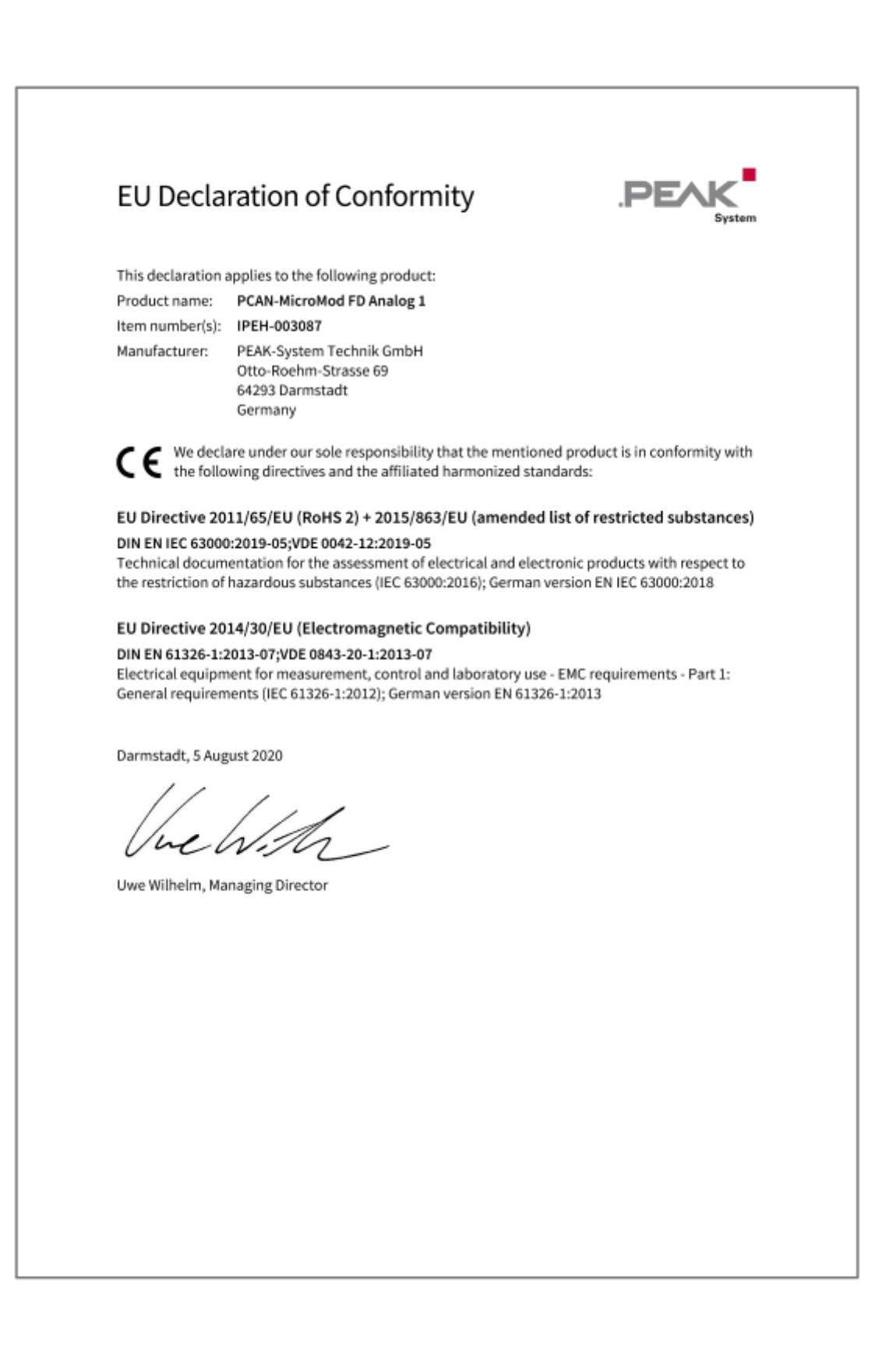

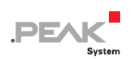

## <span id="page-25-0"></span>**付録 B 寸法図**

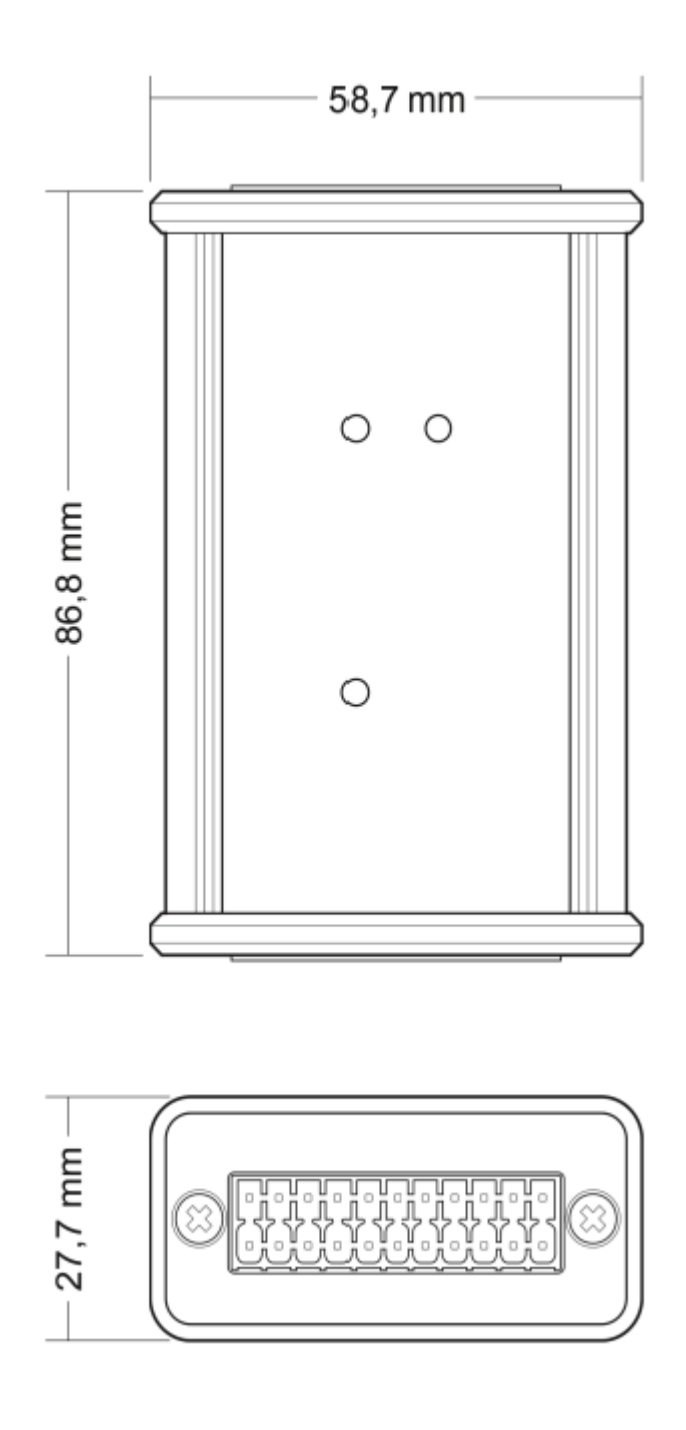

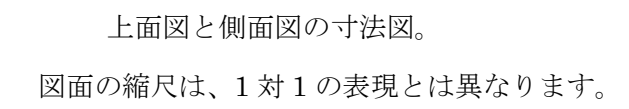

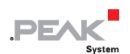

## <span id="page-26-0"></span>**付録 C ユーザ マニュアルの変更ログ**

このセクションでは、ユーザ マニュアルの主な変更点を示します。

1.2.0

■ 付属のソフトウェアはオンラインで提供されます。(製品 DVD は廃止されました)、コンフィグレーション ソフトウェア (15 ページ) およびファームウェア アップデート (17 ページ) の説明を参照ください。

1.1.0

- 技術仕様に追加されたアナログ入力のサンプリングレート (20 ページ)
- より高い計算精度を達成するために、技術仕様にさまざまな測定範囲のより正確な測定分解能情報を示しま した(20 ページ)
- 入力インピーダンス Aln12 7 : 20kΩ (20 ページ)
- Windows 7 のサポート 中止
- Windows 用ソフトウェア ツール PEAK-Flash (PCAN-Flash ではなくなった) を使用したファームウェア の更新手順 (17 ページ)
- 適合 RoHS (25 ページ):
	- 指令 2015/863 / EU が追加
	- DIN EN50581 の代わりに DINEN IEC 63000

1.0.0 初回リリース